# **Natural SQL Gateway Server**

This section covers the following topics:

- [Natural SQL Gateway Server Concept](#page-0-0)
- [Installing the Natural SQL Gateway Server under z/OS](#page-0-1)
- [Configuring the Natural SQL Gateway Server](#page-2-0)
- [Operating the Natural SQL Gateway Server](#page-7-0)
- $\bullet$  [Monitor Client NATMOPI](#page-11-0)
- **[HTML Monitor Client](#page-14-0)**

# <span id="page-0-0"></span>**Natural SQL Gateway Server Concept**

This section describes the concept and the structure of the server for the Natural SQL Gateway.

This server is necessary if the Natural SQL Gateway runs within a TP environment. For additional information, see *Product Structure* in the section *Introduction to Natural SQL Gateway*.

A Natural SQL Gateway server is a multi-user, multi-tasking application. The server is responsible for maintaining the persistent connection to the JDBC server for each client, because a client running in a TP environment cannot cope with persistent JDBC connections. The client opens a so called SQL session at the Natural SQL Gateway server. This is done implicitly with the SQL CONNECT statement. This session represents the client from the JDBC server point of view and keeps the persistent connection. The client is loosely coupled to this session just by maintaining a session identifier. The session remains until the client disconnects with the SQL DISCONNECT statement.

The Natural SQL Gateway server can host SQL sessions for multiple users and execute their requests concurrently.

To enable the administrator to monitor the status of the Natural SQL Gateway server, a monitor task is provided which is initialized automatically at server startup. Using the monitor commands, the administrator is able to control the server activities, cancel particular user sessions, terminate the entire server, etc. For further information, see *[Monitoring the Natural SQL Gateway Server](#page-8-0)* in the section *Operating the SQL Gateway Server*.

# <span id="page-0-1"></span>**Installing the Natural SQL Gateway Server under z/OS**

This document describes how to install a server for the Natural SQL Gateway (product code NSB) under the operating system z/OS.

The installation of the Natural SQL Gateway server is performed by installation jobs. The sample jobs are contained in the dataset NSBvrs.JOBS and are prefixed with NSB, or generated by System Maintenance Aid (SMA).

The following topics are covered:

- [Prerequisites](#page-1-0)
- [Content of the NSB Server Distribution Tape](#page-1-1)
- [Installation Procedure](#page-1-2)

### <span id="page-1-0"></span>**Prerequisites**

For details, refer to *Prerequisites* in the section *Installing Natural SQL Gateway*.

# <span id="page-1-1"></span>**Content of the NSB Server Distribution Tape**

The installation tape contains the datasets listed in the table below. The sequence of the datasets and the number of library blocks needed are shown in the *Report of Tape Creation* which accompanies the installation tape.

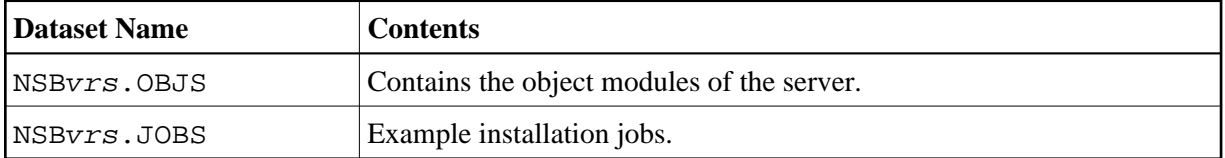

The notation *vrs* in dataset names represents the version, release and system maintenance level of the product.

### <span id="page-1-2"></span>**Installation Procedure**

### **Step 1: Allocate the Natural SQL Gateway server LOAD library**

(Job I008, Step 9510)

### **Step 2: Create a Natural SQL Gateway server configuration file and sample Clist**

(Job I009 / Step 9510, 9520, 9530)

Step 9510 creates the NSBCONFG sample member for the batch server.

Step 9520 creates a Clist sample member to ping and terminate a Natural SQL Gateway server.

Step 9530 creates a sample member with a batch job to ping and terminate a Natural SQL Gateway server.

The following parameters of the configuration file have to be defined. See *Configuring the Natural SQL Gateway Server*. For the other parameters, the default values may be used:

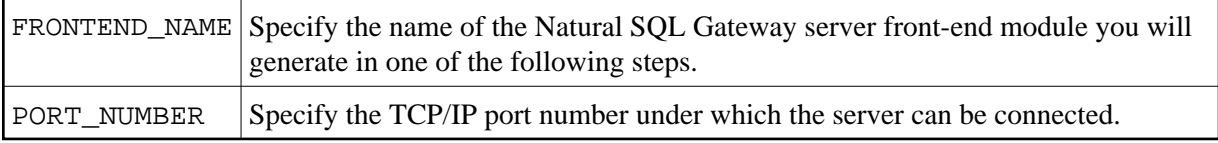

### **Step 3: Link the object modules into the NSB load library**

(Job I054, Step 9510)

The NSB object modules must be linked with the necessary runtime extensions of your batch installations into executable load modules.

See sample job NSBI054 on dataset NSBvrs.JOBS.

#### **Step 4: Create server startup JCL**

(Job I200, Step 9515)

Described in the section *Configuring the Natural SQL Gateway Server*. See sample member NSBSTART on dataset NSBvrs.JOBS.

Step 9515 creates a startup procedure for the batch server.

Sample:

```
// PROC SRV=SAGNSB
//NSB EXEC PGM=NATRNSV, 
// REGION=4000K,TIME=1440,PARM='POSIX(ON),TRAP(ON,NOSPIE)/&SRV' 
//STEPLIB DD DISP=SHR,DSN=NSBvrs.LOAD
// DD DISP=SHR,DSN=SMA.LOAD 
//SYSUDUMP DD SYSOUT=X 
//CEEDUMP DD SYSOUT=X 
//CMPRINT DD SYSOUT=X 
//STGCONFG DD DISP=SHR, 
// DSN=NSB.CONFIG(&SRV) 
//STGTRACE DD SYSOUT=X 
//STGSTDO DD SYSOUT=X 
//STGSTDE DD SYSOUT=X 
//SYSOUT DD SYSOUT=X
```
#### **Note:**

The Natural SQL Gateway server account must be defined in the z/OS UNIX System Services (OE segment). If the server account is not defined, the server ends with U4093 and system message CEE5101C in the trace file.

# <span id="page-2-0"></span>**Configuring the Natural SQL Gateway Server**

This document describes how to configure a Natural SQL Gateway server.

The following topics are covered:

- [Configuration Requirements](#page-3-0)
- [Natural SQL Gateway Server Configuration File](#page-3-1)
- [Natural SQL Gateway Server Configuration Parameters](#page-4-0)
- [Natural SQL Gateway Server Configuration File Example](#page-6-0)

[Natural SQL Gateway Server Datasets](#page-6-1)

## <span id="page-3-0"></span>**Configuration Requirements**

A Natural SQL Gateway server requires the following z/OS language environment parameter configuration:

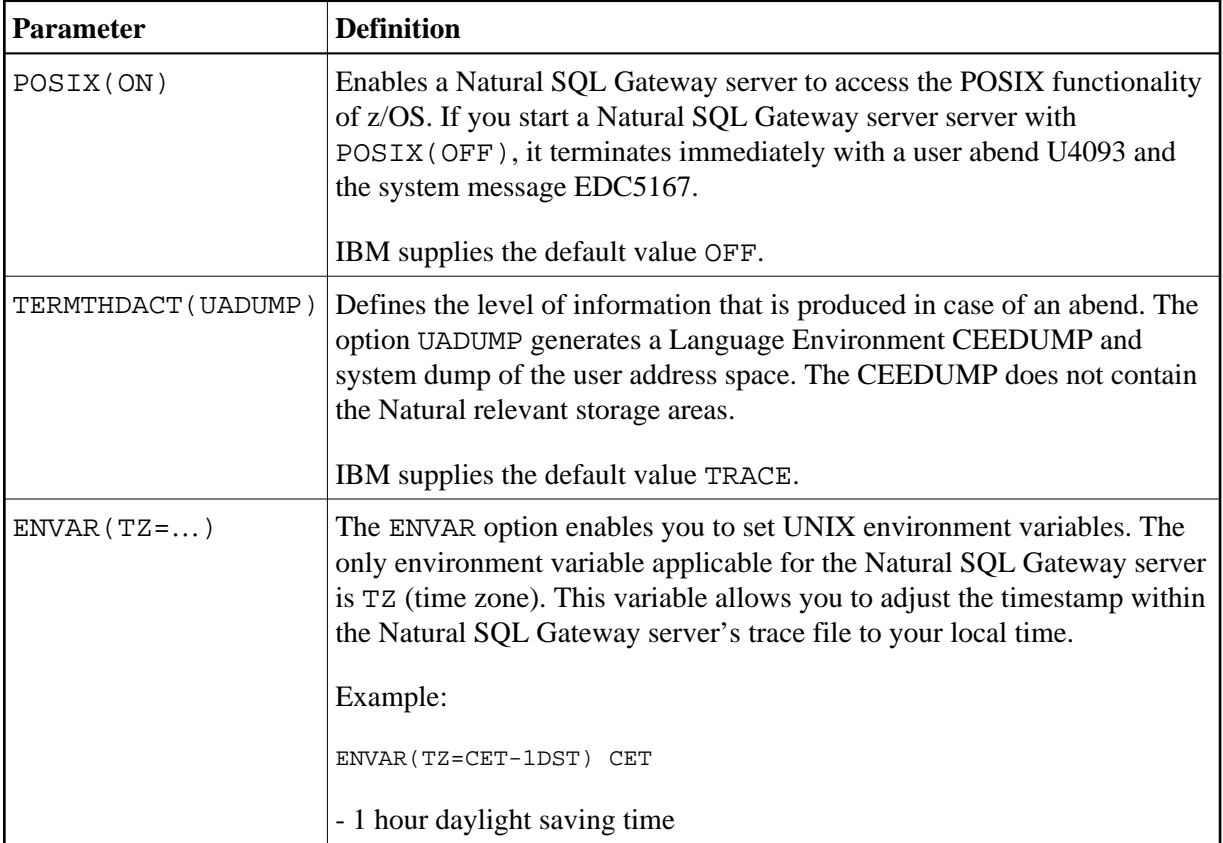

To set the z/OS language environment parameters, you have the following options:

- Use the PARM parameter specified in the EXEC card of the Natural SQL Gateway server startup job. The length of the options is limited by the maximum length of the PARM parameter.
- Assemble an LE/370 runtime option module CEEUOPT and link it to the Natural SQL Gateway server load module.
- As of z/OS Version 1.8, you can define the DD card for CEEOPTS to specify your LE options in a dataset.

# <span id="page-3-1"></span>**Natural SQL Gateway Server Configuration File**

A configuration file is allocated to the name <serverid>C (for example, NSBS1C) or STGCONFG alternatively.

The configuration file contains the server configuration parameters in the form of a keyword=value syntax. In addition, it may contain comments whose beginning is marked with a hash symbol (#).

See also the *[Natural SQL Gateway Server Configuration File Example](#page-6-0)* shown below.

### <span id="page-4-0"></span>**Natural SQL Gateway Server Configuration Parameters**

The following Natural SQL Gateway server configuration parameters are available:

- [FRONTEND\\_NAME](#page-4-1)
- [HANDLE\\_ABEND](#page-4-2)
- $\bullet$  HOST NAME
- $\bullet$  [HTPMON\\_ADMIN\\_PSW](#page-5-0)
- $\bullet$  HTPMON PORT
- [PORT\\_NUMBER](#page-6-2)
- **TRACE FILTER**
- [TRACE\\_LEVEL](#page-6-4)

### <span id="page-4-1"></span>**FRONTEND\_NAME**

This configuration parameter specifies the name of the CXX server front-end to be used to communicate with the JDBC server. The front-end resides on the CXX load library.

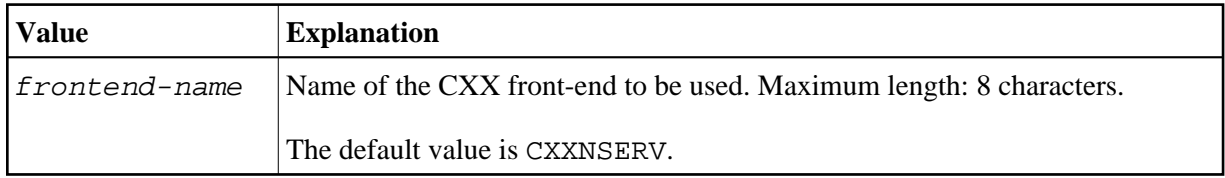

Example:

FRONTEND\_NAME=CXXNSERV

### <span id="page-4-2"></span>**HANDLE\_ABEND**

It is recommended that you leave this parameter on its default value in order to limit the impact of an abend to a single user. If you set the value of this parameter to NO, any abend in the server processing terminates the complete server processing. That is, it affects all users running on that server.

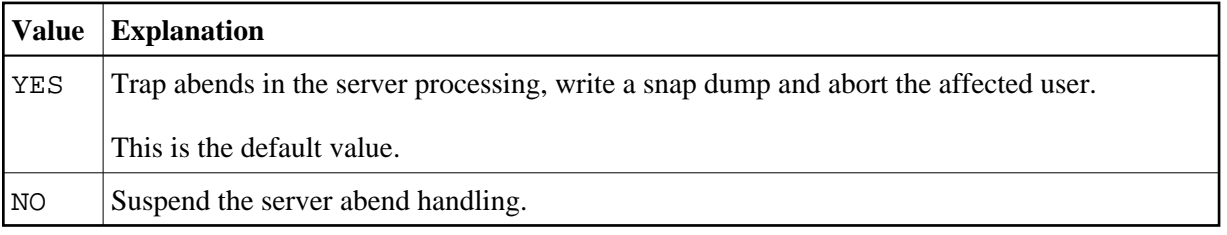

Example:

HANDLE\_ABEND=NO

or

<span id="page-4-3"></span>HANDLE\_ABEND=NO

# **HOST\_NAME**

This optional configuration parameter is necessary only if the server host supports multiple TCP/IP stacks.

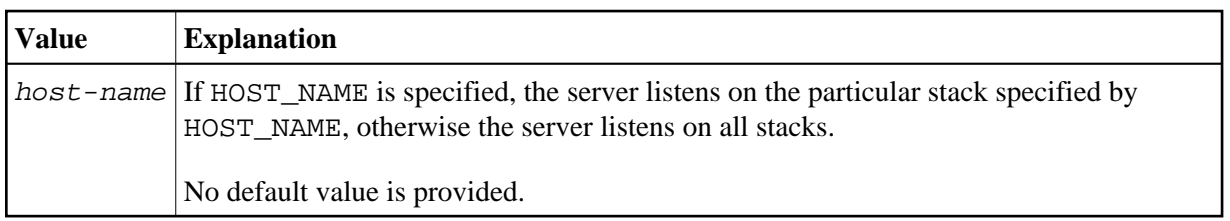

### Example:

HOST\_NAME=node1

or

HOST\_NAME=157.189.160.55

# <span id="page-5-0"></span>**HTPMON\_ADMIN\_PSW**

This configuration parameter defines the password required for some monitor activities (for example, Terminate Server) performed by the [HTML Monitor Client.](#page-14-0)

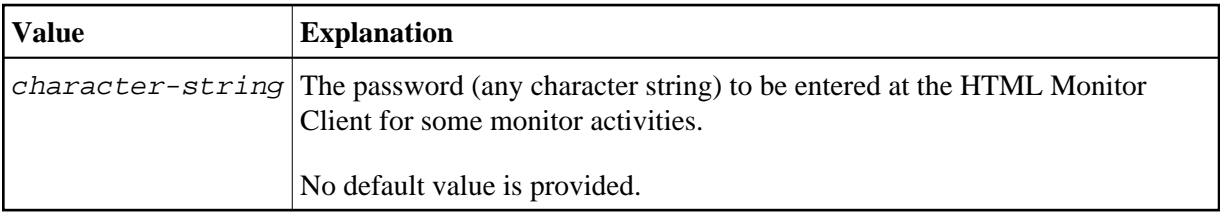

Example:

```
HTPMON_ADMIN_PSW=GHAU129B
```
### <span id="page-5-1"></span>**HTPMON\_PORT**

A Natural SQL Gateway server can be configured to host an HTTP monitor task which serves the [HTML](#page-14-0) [Monitor Client](#page-14-0) running in a web browser. It is not required to run this monitor task on each server. A single task allows you to monitor all servers running at one node.

This configuration parameter defines the TCP/IP port number under which the server monitor task can be connected from a web browser.

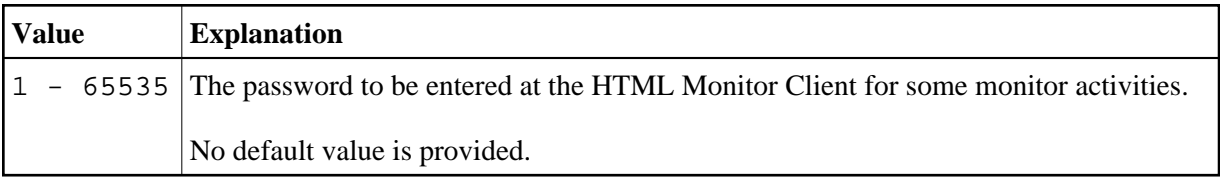

Example:

HTPMON\_PORT=3141

### <span id="page-6-2"></span>**PORT\_NUMBER**

This configuration parameter defines the TCP/IP port number under which the server can be connected.

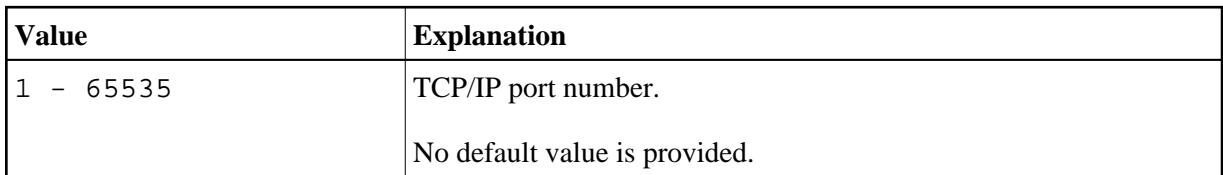

Example:

PORT\_NUMBER=3140

### <span id="page-6-3"></span>**TRACE\_FILTER**

This optional configuration parameter enables you to restrict the trace by a logical filter in order to reduce the volume of the server trace output, for example:

TRACE\_FILTER="Client=(XYZ P\*)"

Each request of the user ID XYZ and each request of the user IDs starting with a P are traced.

See *[Trace Filter](#page-10-0)* in the section *[Operating the Natural Gateway Server](#page-7-0)*.

### <span id="page-6-4"></span>**TRACE\_LEVEL**

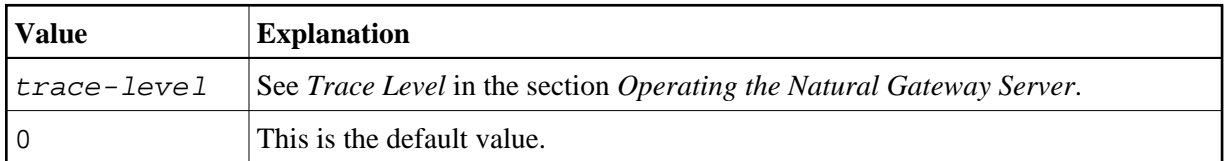

Example:

TRACE\_LEVEL=0x00000011

or alternatively

TRACE\_LEVEL=31+27

The setting in the example switches on the TSW bits 31 and 27; see *[Trace Level](#page-9-0)* in the section *[Operating](#page-7-0) [the Natural Gateway Server](#page-7-0)*.

# <span id="page-6-0"></span>**Natural SQL Gateway Server Configuration File Example**

For z/OS:

<span id="page-6-1"></span># This is a comment FRONTEND\_NAME=CXXNSERV # and another comment PORT\_NUMBER=4811 TRACE\_LEVEL=31+27

# **Natural SQL Gateway Server Datasets**

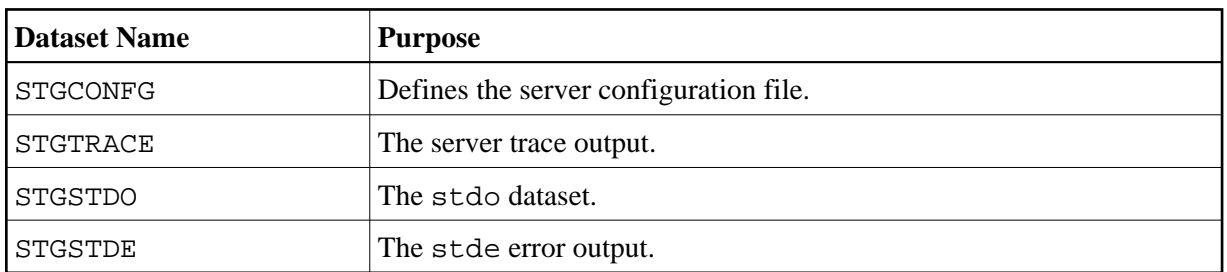

The Natural SQL Gateway server requires the following datasets:

Alternatively, you can qualify each dataset name by the server ID.

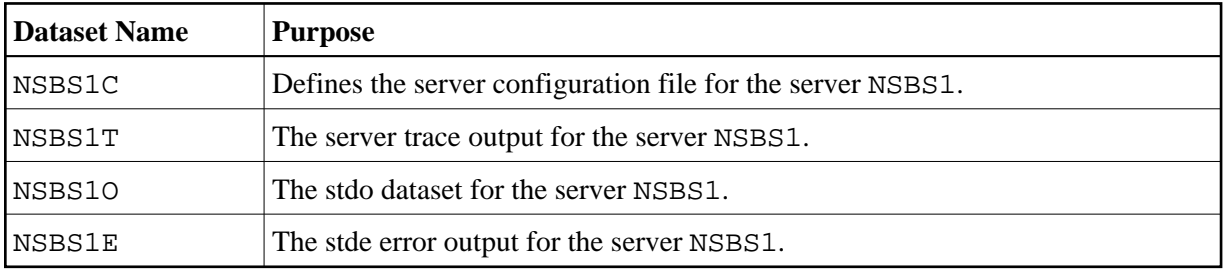

# <span id="page-7-0"></span>**Operating the Natural SQL Gateway Server**

The following topics are covered below:

- [Starting the Natural SQL Gateway Server](#page-7-1)
- $\bullet$  [Monitoring the Natural SQL Gateway Server](#page-8-0)
- [Runtime Trace Facility](#page-9-1)

# <span id="page-7-1"></span>**Starting the Natural SQL Gateway Server**

#### **Under z/OS:**

The Natural SQL Gateway server can be started as a "started task":

```
//NSBSRV PROC 
//SRV EXEC PGM=NATRNSV,REGION=4000K,TIME=1440, 
// PARM=('POSIX(ON)/NSBSRV1') 
//STEPLIB DD DISP=SHR,DSN=NSBvrs.LOAD 
//CMPRINT DD SYSOUT=X 
//STGCONFG DD DISP=SHR,DSN=NSBvrs.CONFIG(SRV1) 
//STGTRACE DD SYSOUT=X 
//STGSTDO DD SYSOUT=X 
//STGSTDE DD SYSOUT=X
```
- where NSB is the product code and *vrs* is the version, release, system maintenance level number of the Natural SQL Gateway server.

#### **Note:**

PARM=('POSIX(ON)/NSBSRV1') - POSIX(ON) is required for a proper LE370 initialization, and NSBSRV1 is the name of the server for the communication with the monitor client.

The name of the started task must be defined under RACF and the z/OS UNIX System Services.

### <span id="page-8-0"></span>**Monitoring the Natural SQL Gateway Server**

To enable the administrator to monitor the status of the Natural SQL Gateway server, a monitor task is provided which is initialized automatically at server startup. Using the monitor commands described below, the administrator is able to perform functions such as control the server activities, cancel particular user sessions, terminate the entire server, etc.

The following topics are covered below:

- [Monitor Communication](#page-8-1)
- [Monitor Commands](#page-8-2)

#### <span id="page-8-1"></span>**Monitor Communication**

#### **To communicate with the monitor**

Use the monitor client NATMOPI.

See *[Monitor Client NATMOPI](#page-11-0)*.

Or:

Use the HTML Monitor Client that supports a standard web browser.

See *[HTML Monitor Client](#page-14-0)*.

Or:

Under z/OS, you can alternatively use the operator command MODIFY to execute the monitor commands described below in the section *[Monitor Commands](#page-8-2)*.

The output of the executed monitor command will be written to the system log.

Example:

F jobname,APPL=ping

sends the command ping to the Natural SQL Gateway server running under the job jobname.

#### <span id="page-8-2"></span>**Monitor Commands**

The Natural SQL Gateway server supports the following monitor commands:

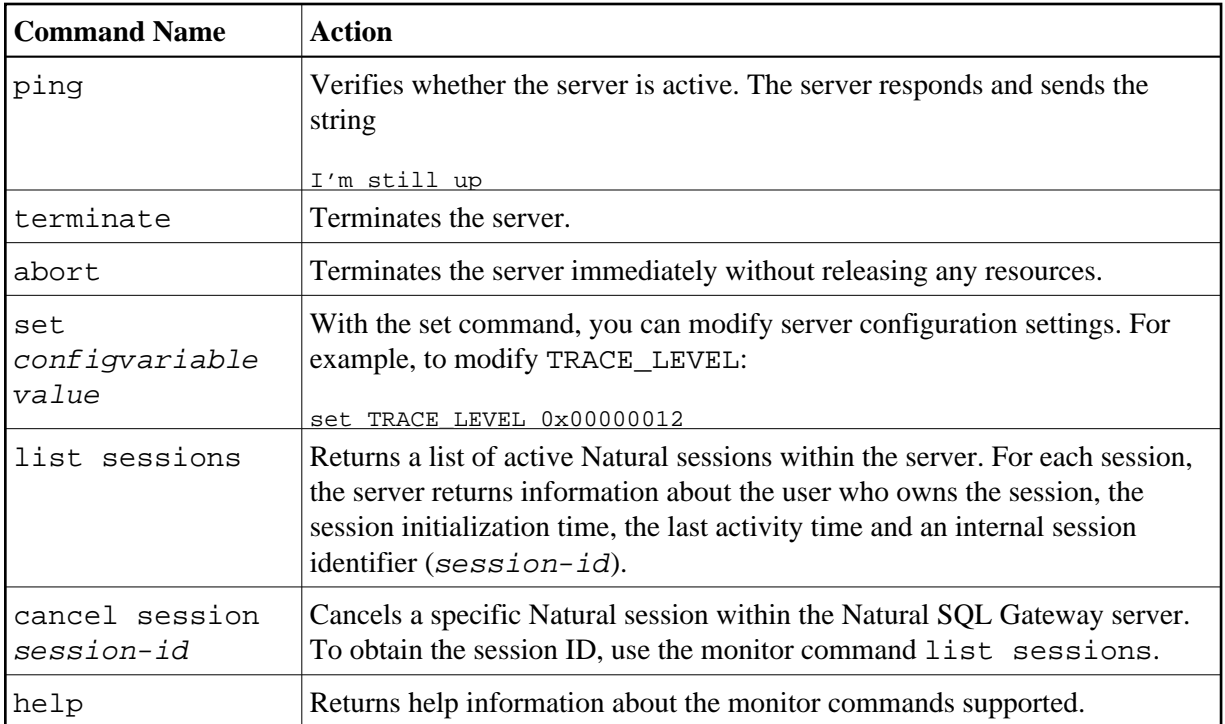

# <span id="page-9-1"></span>**Runtime Trace Facility**

For debugging purposes, the server code has a built-in trace facility which can be switched on, if desired.

The following topics are covered below:

- **•** [Trace Medium](#page-9-2)
- [Trace Configuration](#page-9-3)
- [Trace Level](#page-9-0)
- **•** [Trace Filter](#page-10-0)

### <span id="page-9-2"></span>**Trace Medium**

Under z/OS, the Natural SQL Gateway server writes its runtime trace to the logical system file STGTRACE.

### <span id="page-9-3"></span>**Trace Configuration**

The trace is configured by a trace level which defines the details of the trace. Once a trace is switched on, it can be restricted to particular clients or client requests by specifying a trace filter, see also Natural SQL Gateway server configuration parameter [TRACE\\_FILTER](#page-6-3).

<span id="page-9-0"></span>Every session is provided with a 32-bit trace status word (TSW) which defines the trace level for this session. The value of the TSW is set in the Natural SQL Gateway server configuration parameter [TRACE\\_LEVEL](#page-6-4). A value of zero (0) means that the trace is switched off.

### **Trace Level**

Each bit of the TSW is responsible for certain trace information. Starting with the rightmost bit:

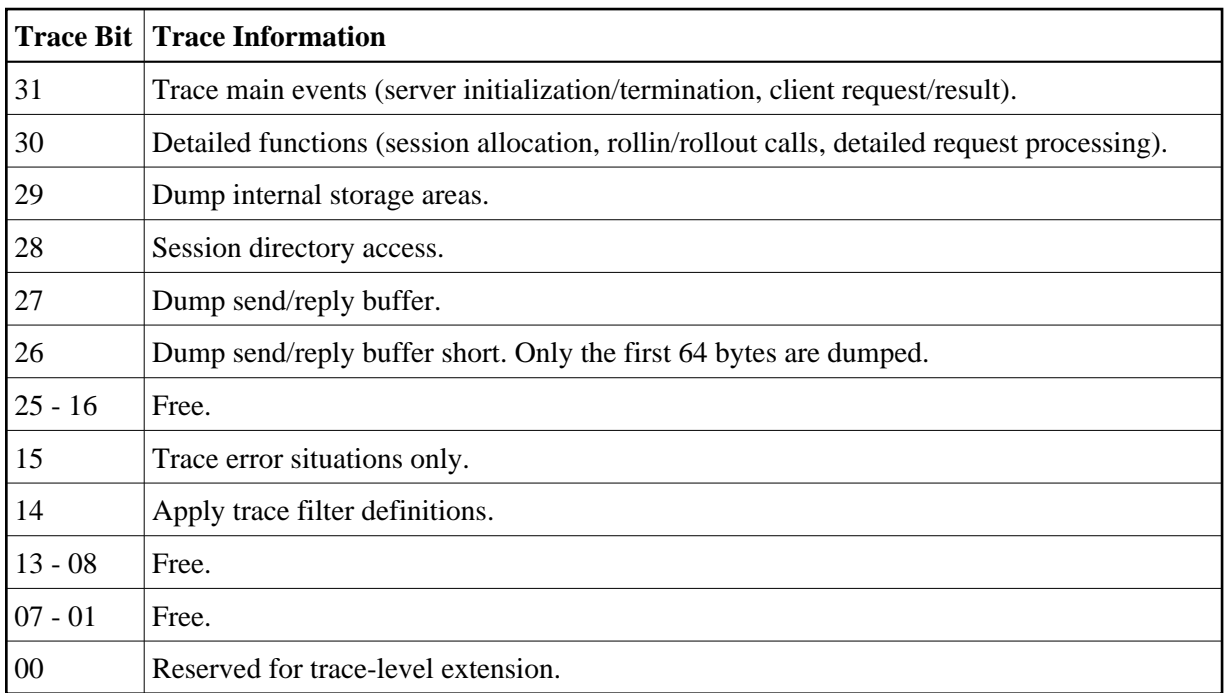

### <span id="page-10-0"></span>**Trace Filter**

It is possible to restrict the trace by a logical filter in order to reduce the volume of the server trace output.

- The filter can be set with the configuration parameter [TRACE\\_FILTER](#page-6-3).
- The filter may consist of multiple keyword=filtervalue assignments separated by spaces.
- To activate the filter definition, the trace bit 14 in the trace status word (see *[Trace Level](#page-9-0)*) must be set.

The filter keyword is:

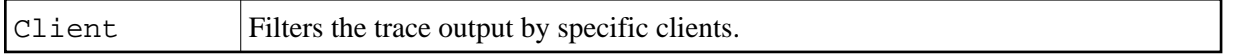

The following rules apply:

- If a keyword is defined multiple times, the values are cumulated.
- The value must be enclosed in braces and can be a list of filter values separated by spaces.
- The values are not case sensitive.
- Asterisk notation is possible.

Example:

```
TRACE_FILTER="Client=(XYZ P*)"
```
Each request of the user ID XYZ and each request of the user IDs starting with a P are traced.

# <span id="page-11-0"></span>**Monitor Client NATMOPI**

This section covers the following topics:

- [Introduction](#page-11-1)
- [Command Interface Syntax](#page-11-2)
- [Command Options Available](#page-11-3)
- [Monitor Commands](#page-12-0)
- [Directory Commands](#page-12-1)
- [Command Examples](#page-13-0)

## <span id="page-11-1"></span>**Introduction**

The Monitor Client NATMOPI is a character-based command interface for monitoring the various types of servers that are provided in a mainframe Natural environment. Each of these servers has its own set of monitor commands which is described in the corresponding server documentation. In addition, a set of directory commands is available which can be used independent of the server type. One NATMOPI can be used to monitor different server types.

# <span id="page-11-2"></span>**Command Interface Syntax**

Basically the syntax of the command interface consists of a list of options where each option can/must have a value. For example:

-s <server-id> -c help

where  $-s$  and  $-c$  are options and *<server-id* and help are the option values.

It is possible to specify multiple options, but each option can have only one value assigned.

The command options available are listed below.

# <span id="page-11-3"></span>**Command Options Available**

Words enclosed in  $\leq$  are user supplied values.

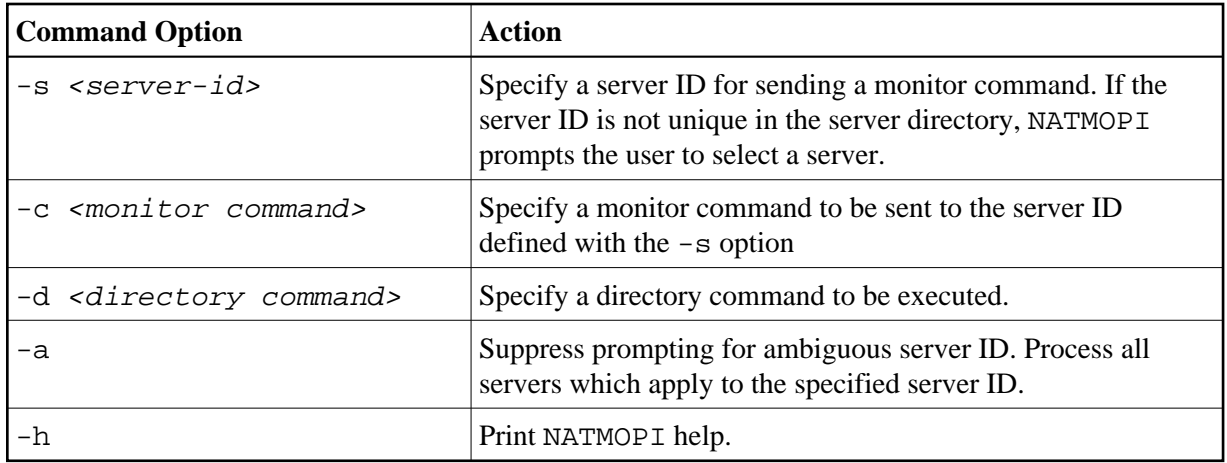

# <span id="page-12-0"></span>**Monitor Commands**

These are commands that are sent to a server for execution. The monitor commands available depend on the type of server, however, each server is able to support at least the commands ping, terminate, and help.

For further commands, refer to *[Operating the Natural SQL Gateway Server](#page-7-0)* where the corresponding server commands are described.

# <span id="page-12-1"></span>**Directory Commands**

Directory commands are not executed by a server, but directly by the monitor client NATMOPI.

You can use the directory commands to browse through the existing server entries and to remove stuck entries.

The following directory commands are available. Words enclosed in <> are user supplied values and words enclosed in straight brackets [] are optional.

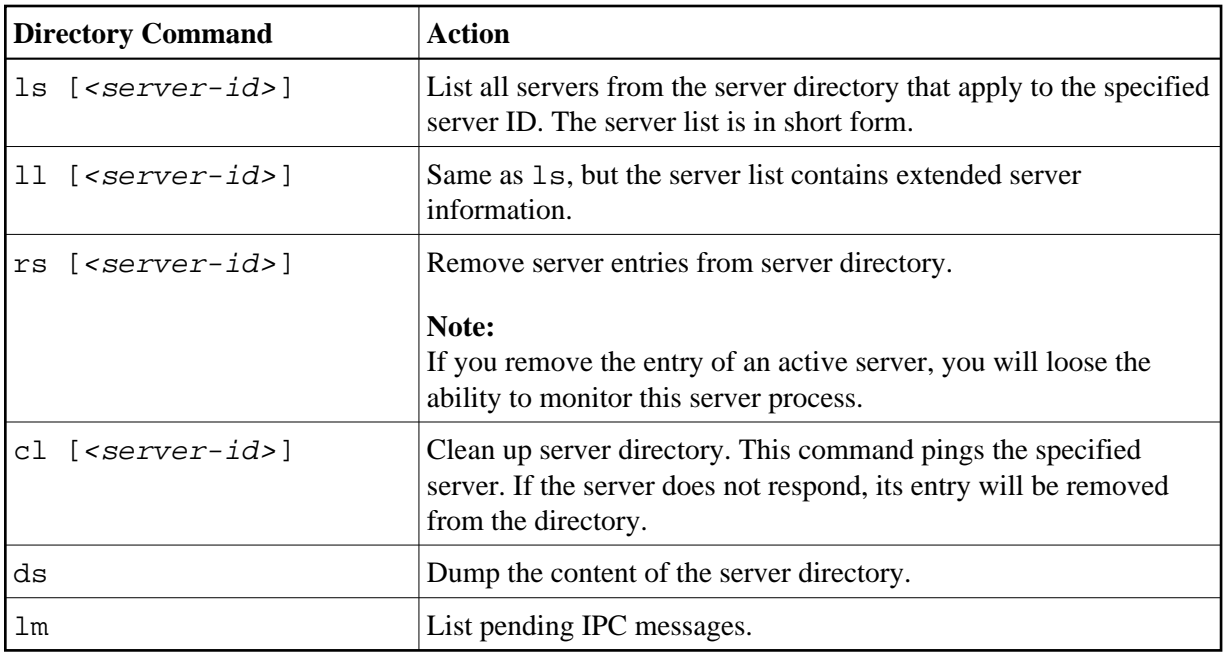

## <span id="page-13-0"></span>**Command Examples**

### **Example: Ping a Server in Different Environments**

Server in z/OS (started task or batch mode):

Execute NATMOPI in batch job:

```
NATMOPI,PARM=('-sServerName -cPING')
```
Sample job:

```
//SAGMOPI JOB SAG,CLASS=K,MSGCLASS=X 
//NATEX EXEC PGM=NATMOPI,REGION=3000K, 
// PARM=('-Sname -CPING') 
//* PARM=(' - H')//STEPLIB DD DISP=SHR,DSN=NATURAL.XXXvr.LE.LOAD
// DD DISP=SHR,DSN=CEE.SCEERUN 
//SYSOUT DD SYSOUT=X
//SYSPRINT DD SYSOUT=X 
//*
```
Where *XXX* is the Natural SQL Gateway product code (NSB) and *vr* is the two-digit version number.

Execute NATMOPI in TSO (Command):

NATMOPI -sServerName -cPING

The NSB load library must be included in the steplib of TSO.

### **Further Command Examples:**

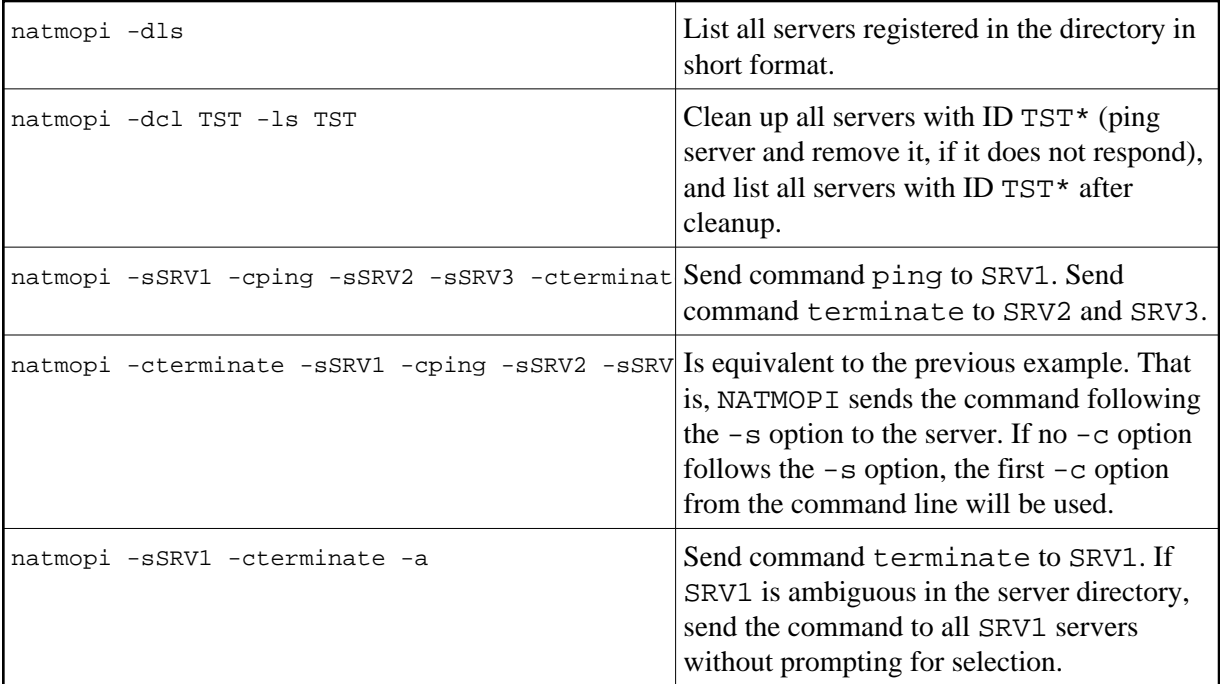

# <span id="page-14-0"></span>**HTML Monitor Client**

This section covers the following topics:

- [Introduction](#page-14-1)
- **•** [Prerequisites for HTML Monitor Client](#page-14-2)
- [Server List](#page-15-0)
- [Server Monitor](#page-15-1)

### <span id="page-14-1"></span>**Introduction**

The HTML Monitor Client is a monitor interface that supports any web browser as a user interface for monitoring the various types of servers that are provided in a mainframe Natural environment. Each of these servers has its own set of monitor details which are described in the corresponding server documentation. The HTML Monitor Client enables you to list all existing servers and to select a server for monitoring.

### <span id="page-14-2"></span>**Prerequisites for HTML Monitor Client**

To run the HTML Monitor Client, any server must host an HTTP Monitor Server. The HTTP Monitor Server is a subtask that can run in any Natural SQL Gateway server address space and is configured with the configuration parameter HTPMON\_PORT and HTPMON\_ADMIN\_PSW. An HTTP Monitor Server is accessible through a TCP/IP port number and can monitor all servers running on the current node (for SMARTS: running within the current SMARTS). Although it is not necessary, you can run multiple HTTP Monitor Servers on one node. But each one needs an exclusive port number.

# <span id="page-15-0"></span>**Server List**

Open your web browser and connect the HTTP Monitor Server using the following url: http://nodename:port, where nodename is the name of the host on which the Natural SQL Gateway server hosting the monitor is running. And port is the port number the administrator has assigned as the monitor port in the configuration file.

Example:

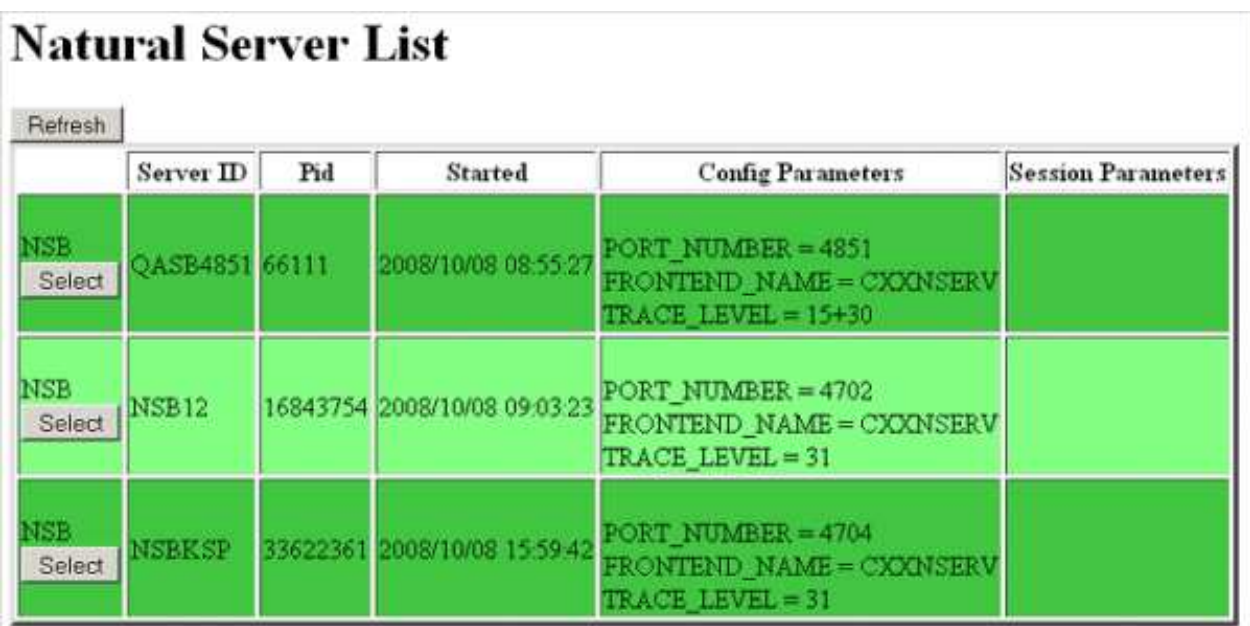

The server list consists of green and red entries. The red ones represent potentially dead server entries which can be deleted from the server directory by choosing the attached **Remove** button. The **Remove** button appears only for the red entries. "Potentially dead" means, that the HTTP Monitor Server "pinged" the server while assembling the server list, but the server did not answer within a 10 seconds timeout. Thus, even if you find a server entry marked red, it still might be active but could not respond to the ping. Choosing the **Remove** button does not terminate such a server but removes its reference in the monitor directory. Hence, it cannot be reached by the monitor anymore.

Choosing the **Select** button opens a window for monitoring the selected server.

# <span id="page-15-1"></span>**Server Monitor**

Example:

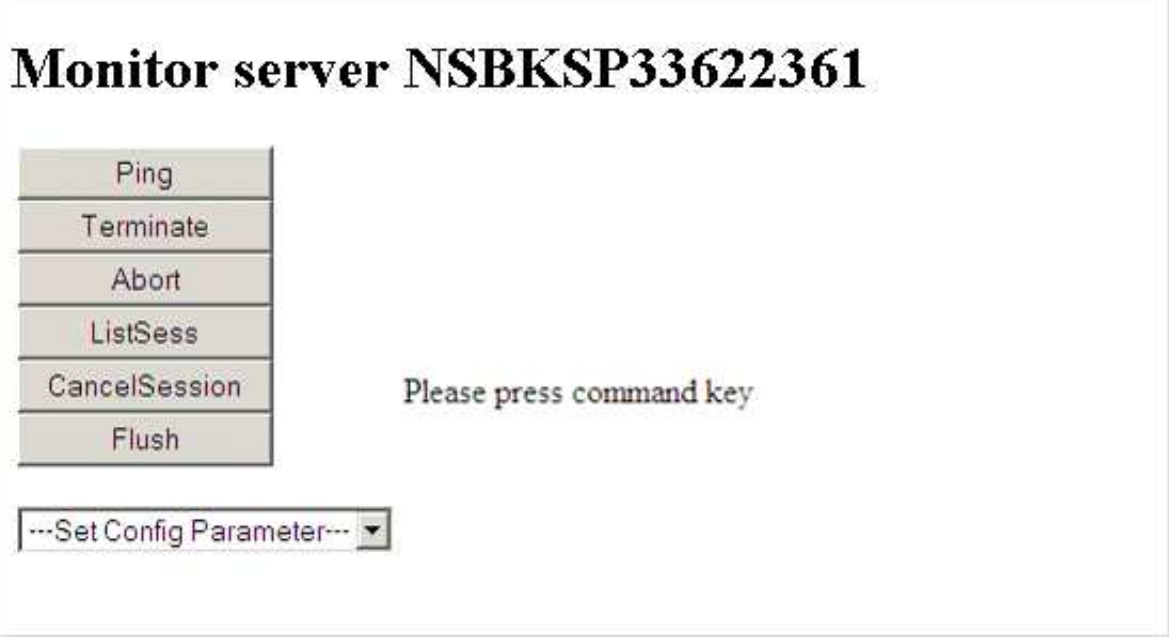

With the buttons, you can perform the labeled monitor commands.

The selection box allows you to modify the server configuration parameters. If you select a parameter for modification, it has a predefined value. This predefined value does not reflect the setting of the server. It is just a sample value.

If you choose the **ListSess** button, a list of all Natural sessions appears in the window, for example:

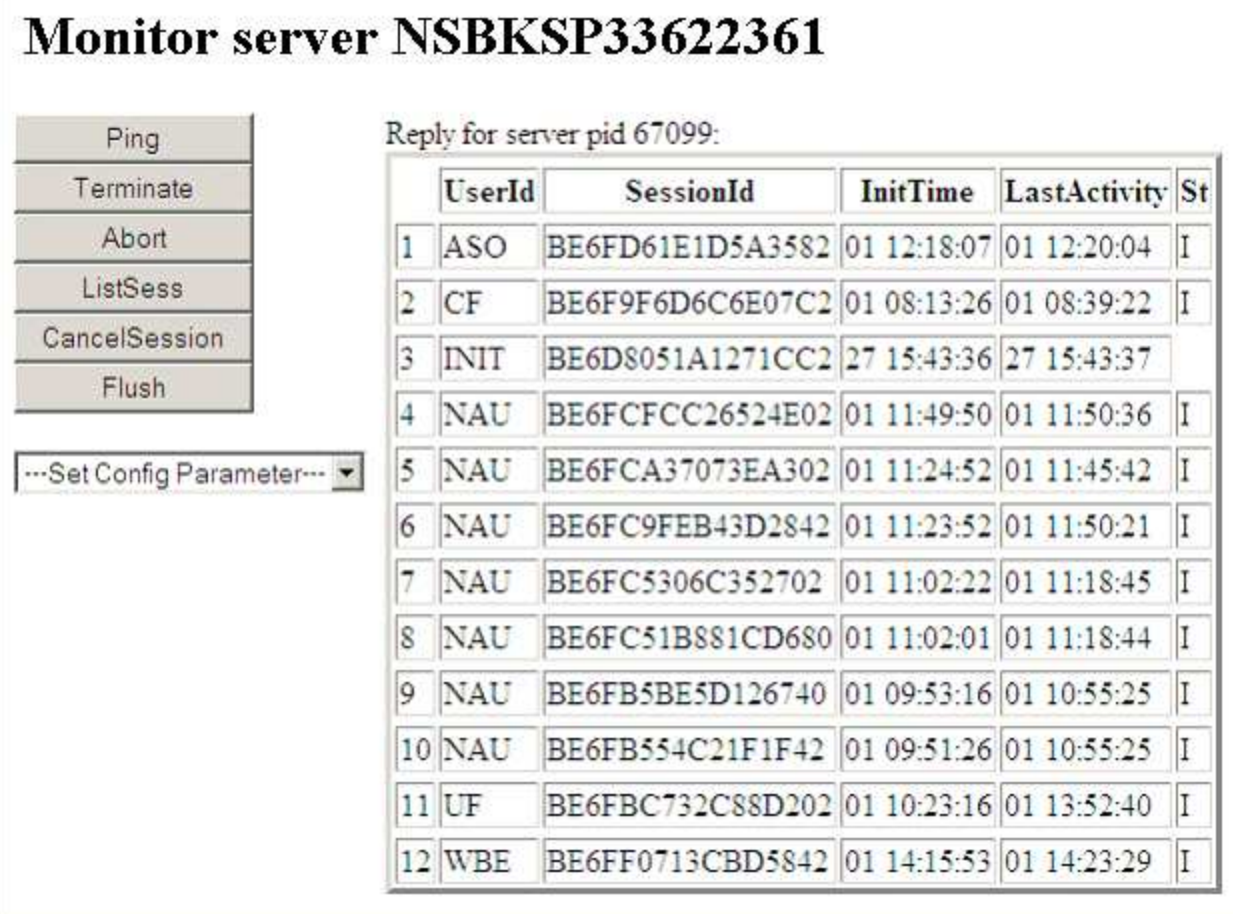

You can cancel sessions by selecting the session ID in the **SessionId** column and choosing the **CancelSession** button.